# HP Server Automation Storage Visibility and Automation

for the HP-UX, IBM AIX, Red Hat Enterprise Linux, Solaris, SUSE Linux Enterprise Server, VMware, and Windows® operating systems

Software Version: 7.80

# Release Notes

Document Release Date: June 2009 Software Release Date: June 2009

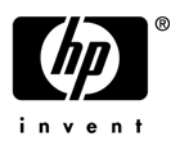

# Legal Notices

#### **Warranty**

The only warranties for HP products and services are set forth in the express warranty statements accompanying such products and services. Nothing herein should be construed as constituting an additional warranty. HP shall not be liable for technical or editorial errors or omissions contained herein.

The information contained herein is subject to change without notice.

#### Restricted Rights Legend

Confidential computer software. Valid license from HP required for possession, use or copying. Consistent with FAR 12.211 and 12.212, Commercial Computer Software, Computer Software Documentation, and Technical Data for Commercial Items are licensed to the U.S. Government under vendor's standard commercial license.

#### Copyright Notices

© Copyright 2000-2009 Hewlett-Packard Development Company, L.P.

#### Trademark Notices

Intel® Itanium® is a trademarks of Intel Corporation in the U.S. and other countries.

Java™ is a US trademark of Sun Microsystems, Inc.

Microsoft®, Windows®, Windows® XP are U.S. registered trademarks of Microsoft Corporation.

Oracle is a registered trademark of Oracle Corporation and/or its affiliates.

UNIX® is a registered trademark of The Open Group.

## Documentation Updates

The title page of this document contains the following identifying information:

- Software Version number, which indicates the software version.
- Document Release Date, which changes each time the document is updated.
- Software Release Date, which indicates the release date of this version of the software.

To check for recent updates or to verify that you are using the most recent edition of a document, go to:

#### **http://h20230.www2.hp.com/selfsolve/manuals**

This site requires that you register for an HP Passport and sign in. To register for an HP Passport ID, go to:

#### **http://h20229.www2.hp.com/passport-registration.html**

Or click the **New users - please register** link on the HP Passport login page.

You will also receive updated or new editions if you subscribe to the appropriate product support service. Contact your HP sales representative for details.

# Support

Visit the HP Software Support Online web site at:

#### **www.hp.com/go/hpsoftwaresupport**

This web site provides contact information and details about the products, services, and support that HP Software offers.

HP Software online support provides customer self-solve capabilities. It provides a fast and efficient way to access interactive technical support tools needed to manage your business. As a valued support customer, you can benefit by using the support web site to:

- Search for knowledge documents of interest
- Submit and track support cases and enhancement requests
- Download software patches
- Manage support contracts
- Look up HP support contacts
- Review information about available services
- Enter into discussions with other software customers
- Research and register for software training

Most of the support areas require that you register as an HP Passport user and sign in. Many also require a support contract. To register for an HP Passport ID, go to:

#### **http://h20229.www2.hp.com/passport-registration.html**

To find more information about access levels, go to:

#### **http://h20230.www2.hp.com/new\_access\_levels.jsp**

# Contents

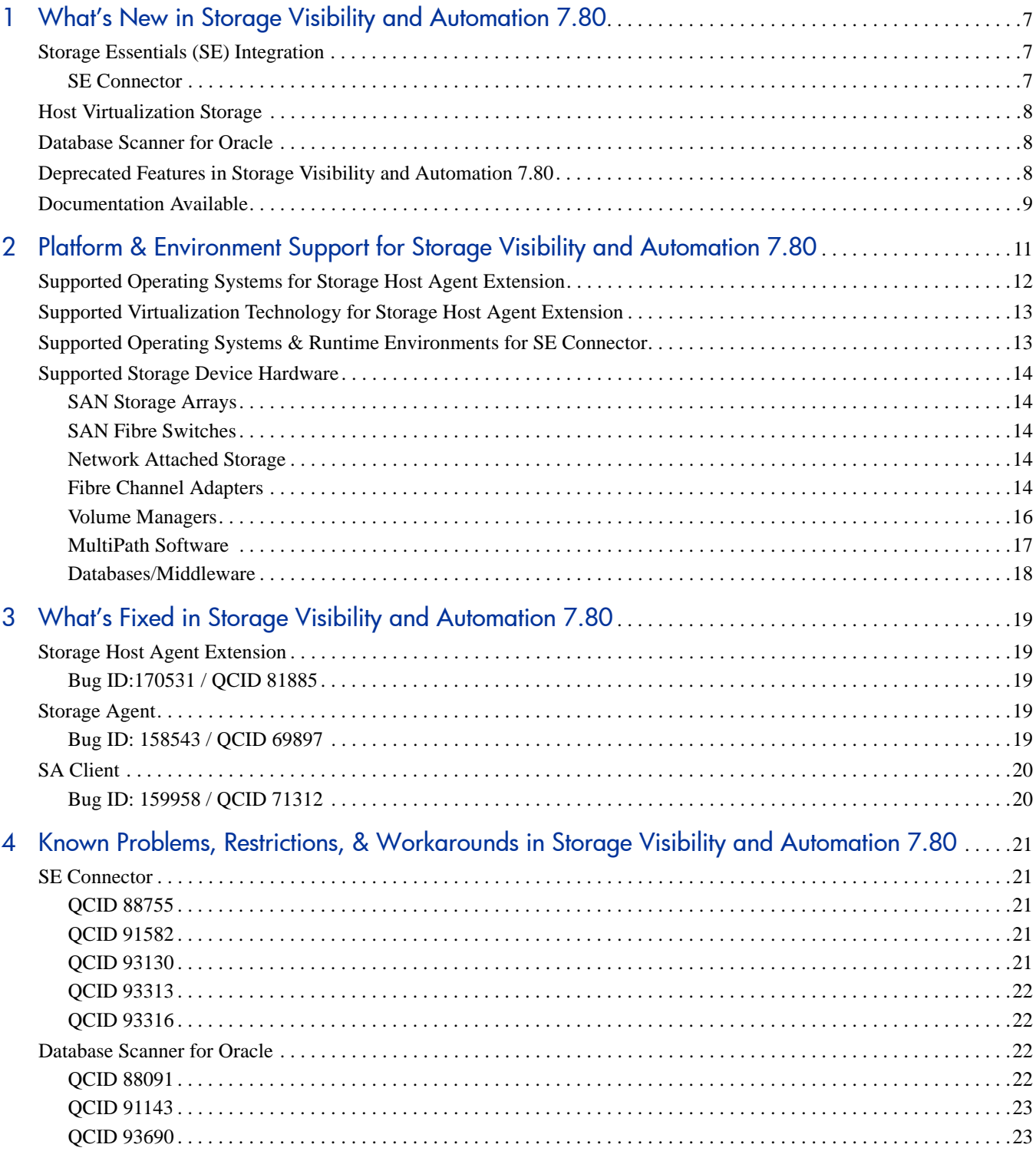

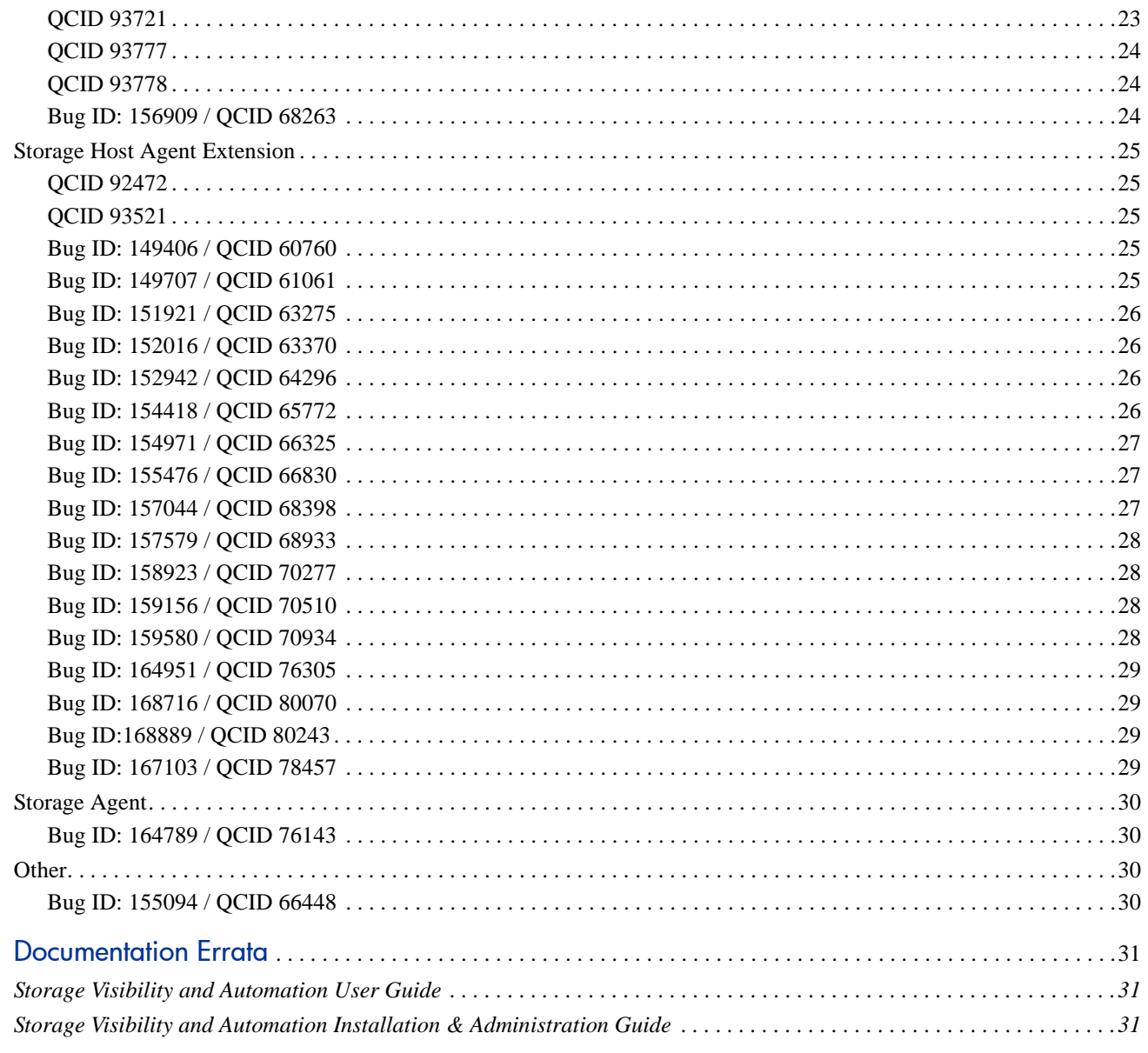

 $\overline{5}$ 

# <span id="page-6-0"></span>1 What's New in Storage Visibility and Automation 7.80

Storage Visibility and Automation 7.80 is a storage enablement feature in Server Automation (SA) that offers storage management capabilities designed for server administrators by enabling end-to-end visibility and management of the entire storage supply chain. This feature helps storage administrators by providing tools that increase cost savings through application storage, dependency and visibility, storage audits, storage capacity and utilization trending, and scripting and automation.

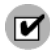

While Storage Visibility and Automation is included as part of the Server Automation (SA) 7.80 release, it also requires compatible Storage Essentials (SE) for storage data discovery. This document explains storage supply chain information that will be enabled in SA 7.80 only when SE 6.1.1 is released.

The following sections describe all new features, enhancements, and changes in Storage Visibility and Automation.

# <span id="page-6-1"></span>Storage Essentials (SE) Integration

Storage Visibility and Automation collects storage information from Storage Essentials (SE) discovery and enables storage information in Server Automation (SA), as follows:

- Host server storage information is discovered by the Storage Host Agent Extension in Storage Visibility and Automation—and not by SE discovery.
- Database storage information is discovered by a Storage Scanner in Storage Visibility and Automation—and not by SE discovery.

SE discovers information about the SAN arrays, switches, fabrics, and NetApp filers in your environment. SA obtains information about these storage assets from SE. Storage assets that are enabled in SA include SAN arrays, fabrics, controllers, and zones. Storage Visibility and Automation also provides information about connectivity, such as the relationship of a switch and a managed server.

### <span id="page-6-2"></span>SE Connector

In this release, a new storage scanner component called *SE Connector* has been implemented. SE Connector collects data from Storage Essentials (SE) about SAN elements and inventory, and their connectivity. These SAN elements include storage arrays, fabrics, switches, and NAS filers. This storage data is transferred to the SA core and stored in the Model Repository.

# <span id="page-7-0"></span>Host Virtualization Storage

In this release, the Storage Host Agent Extension (SHA) component has been modified to provide visibility into the storage configurations in a host virtualization environment, such as VMware ESX servers and their associated virtual machines attached to SAN. Storage Visibility and Automation provides storage dependency data for both the VMware ESX hypervisors and the guest hosts on the hypervisors.

# <span id="page-7-1"></span>Database Scanner for Oracle

In this release, a new storage scanner component called *Database Scanner for Oracle* has been implemented. The Database Scanner for Oracle collects information about Oracle storage configurations in a SAN or Network Attached Storage (NAS). This storage scanner retrieves data about Oracle instances, tablespaces, and datafiles, including Automatic Storage Management (ASM).

# <span id="page-7-2"></span>Deprecated Features in Storage Visibility and Automation 7.80

The following Storage Agents are deprecated in this release:

- Brocade Storage Agent
- CLARiiON Storage Agent
- HiCommand Storage Agent
- McDATA Storage Agent
- NetApp Storage Agent
- Oracle Storage Agent
- Symmetrix Storage Agent

These Storage Agents are being replaced by SE Connector and the Database Scanner for Oracle. See [SE](#page-6-2)  [Connector on page 7](#page-6-2) and [Database Scanner for Oracle on page 8](#page-7-1).

See the *Storage Visibility and Automation Upgrade Guide* for information about how to upgrade from ASAS 1.0 or ASAS 7.50 to Storage Visibility and Automation 7.80.

# <span id="page-8-0"></span>Documentation Available

The following documentation is provided with this release:

- *Storage Visibility and Automation Release Notes*
- *Storage Visibility and Automation Installation & Administration Guide*
- *Storage Visibility and Automation User Guide*
- *Storage Visibility and Automation Online Help*
- *Storage Visibility and Automation Upgrade Guide*

For information about new or modified features for Server Automation (SA), Service Automation Visualizer (SAV), Service Automation Reporter (SAR), and Storage Essentials (SE) please refer to the *Release Notes* for those products.

# <span id="page-10-0"></span>2 Platform & Environment Support for Storage Visibility and Automation 7.80

This chapter identifies the supported operating systems and virtualization technology for the storage components. This chapter also identifies the supported storage devices in Storage Visibility and Automation, as follows:

- • [Supported Operating Systems for Storage Host Agent Extension](#page-11-0)
- • [Supported Virtualization Technology for Storage Host Agent Extension](#page-12-0)
- • [Supported Operating Systems & Runtime Environments for SE Connector](#page-12-1)
- • [Supported Storage Device Hardware](#page-13-0)
	- — [SAN Storage Arrays](#page-13-1)
	- — [SAN Fibre Switches](#page-13-2)
	- — [Network Attached Storage](#page-13-3)
	- — [Fibre Channel Adapters](#page-13-4)
	- — [Volume Managers](#page-15-0)
	- — [MultiPath Software](#page-16-0)
	- — [Databases/Middleware](#page-17-0)

# <span id="page-11-0"></span>Supported Operating Systems for Storage Host Agent Extension

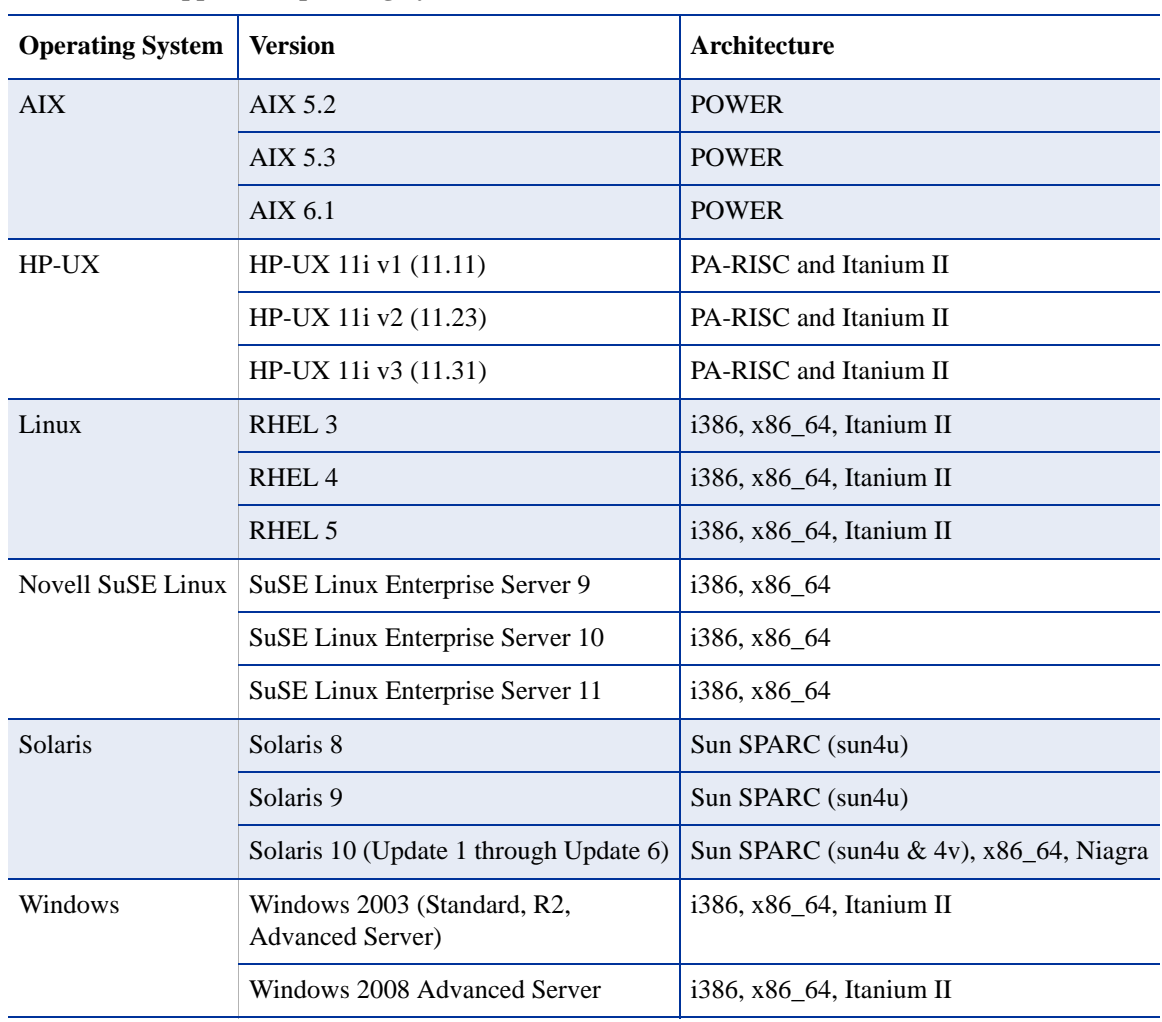

Table 1 lists the operating systems that support the Storage Host Agent Extension (SHA).

#### **Table 1 Supported Operating Systems for SHA**

 $\overline{\mathbf{z}}$ 

The runtime version must be at least xlC version xlC.aix50.rte 7.0.0.0 for the Storage Host Agent proxies to run.

See the *Storage Visibility and Automation Installation & Administration Guide* for information about installing and configuring the Storage Host Agent Extension.

# <span id="page-12-0"></span>Supported Virtualization Technology for Storage Host Agent **Extension**

The following host virtualization environments, such as a VMware ESX server attached to SAN, support the Storage Host Agent Extension component in Storage Visibility and Automation:

- VMware ESX 3.0.3, 3.5
- VMware ESXi 3.5

See the *Storage Visibility and Automation User Guide* for more information about VMware ESX and ESXi support.

# <span id="page-12-1"></span>Supported Operating Systems & Runtime Environments for SE **Connector**

<span id="page-12-2"></span>[Table 2](#page-12-2) lists the operating systems that support SE Connector.

| <b>Operating System</b> | <b>Version</b>    | Architecture |
|-------------------------|-------------------|--------------|
| Linux                   | RHEL <sub>4</sub> | i386, x86 64 |
|                         | RHEL 5            | i386, x86 64 |
| Solaris                 | Solaris 10        | <b>SPARC</b> |
| Windows                 | Windows 2003 SP2  | i386         |

**Table 2 Supported Operating Systems for SE Connector**

The following runtime environments support SE Connector:

- VMware 3 (ESX) running RHEL 4 (i386, x86\_64)
- VMware 3 (ESX) running RHEL 5 (i386, x86\_64)

See the *Storage Visibility and Automation Installation & Administration Guide* for information about installing and configuring the SE Connector.

# <span id="page-13-0"></span>Supported Storage Device Hardware

This section identifies the supported storage device hardware from various vendors.

# <span id="page-13-1"></span>SAN Storage Arrays

Storage Visibility and Automation supports SAN storage arrays from the following vendors:

- EMC
- Hitachi Data Systems

*Note*: Storage Visibility and Automation does not support Tagmastore AMS and WMS NAS.

• Hewlett-Packard

*Note*: Storage Visibility and Automation supports only HP-XP and EVA subsystems.

See the *Storage Essentials SRM Enterprise Edition Support Matrix* for detailed information about supported subsystems and models for these vendors.

## <span id="page-13-2"></span>SAN Fibre Switches

Storage Visibility and Automation supports SAN fibre switches from Brocade. See the *Storage Essentials SRM Enterprise Edition Support Matrix* for detailed information about supported switches and directors for Brocade.

### <span id="page-13-3"></span>Network Attached Storage

Storage Visibility and Automation supports network attached storage from Network Appliance. See the *Storage Essentials SRM Enterprise Edition Support Matrix* for detailed information about supported subsystems and models for Network Appliance.

## <span id="page-13-4"></span>Fibre Channel Adapters

The minimum requirements for supporting FCAs (HBAs) are:

- The FCA vendor provides both FCA drivers and API libraries that comply with the SNIA FCA API standard.
- The driver and API libraries that came together from a specific vendor are installed and maintained as a matched set. Do not upgrade or install drivers without also upgrading or installing the corresponding API libraries that were shipped with the driver from the vendor.
- HBA drivers used must be SNIA HBA API compliant.
- Emulex HBAnyware is required with all Emulex Drivers to provide the SNIA API.

The following list provides additional information about support for FCAs:

- IBM FCAs on AIX do not require API libraries.
- HBAs were tested with recent firmware and drivers, as of this writing. Contact your management server software representative for additional firmware and driver details.
- Storage Visibility and Automation does not support multiple OEMs of HBAs in the same server.
- Dual-ported HBAs differ in how they appear to the management server software and is dependent on how the vendor implements their API. Some dual-ported HBAs appear as two separate adapters.
- Depending on the HBA Firmware and the API versions that are used to retrieve the information, Storage Visibility and Automation might report the HBA type differently from what it actually is on the HBA.

Refer to the vendor's *Release Notes* to determine which HBAs are supported by which operating system versions.

Table 3 lists the Fibre Channel adapters supported by Storage Visibility and Automation.

| <b>Vendor</b> | <b>HBA</b> Model                                                                                                    | <b>Operating System</b>                                                |
|---------------|----------------------------------------------------------------------------------------------------|------------------------------------------------------------------------|
| Emulex        | LP10000ExDC, LP1050Ex, LP10000DC, LP10000,<br>LP1050DC, LP1050, LP9802DC, LP9802, LP982,<br>LP9402DC, LP9002L, LP9002DC, LP9000, LP952L,<br>LP8000, LP8000DC, LP850, LPe11000 | Linux, Red Hat Enterprise<br>Linux 3.0, 4.0, 5.0<br>(AS/ES/WS/Desktop) |
|               | LP10000DC, LP10000, LP9802DC, LP9802, LP9402DC,<br>LP9002L, LP9002C, LP9002S, LP9002DC, LP9000,<br>LP8000, LP8000DC, LP8000S, LP7000E, LPe1102-S-0                            | Solaris 8, Solaris 9, Solaris 10                                       |
|               | LP10000ExDC, LP1050Ex, LP10000DC, LP10000,<br>LP1050DC, LP1050, LP9802DC, LP9802, LP982,                                                                                      | Windows 2003 Server, R2,<br><b>Advanced Server</b>                     |
|               | LP9402DC, LP9002L, LP9002DC, LP9000, LP952L,<br>LP8000, LP8000DC, LP850, LP7000E, LP NC7782                                                                                   | Windows 2008 Server,<br><b>Advanced Server</b>                         |
|               | FC6227-Emulex-7000, FC6228-Emulex-9002,<br>FC6239-Emulex-9802, FC5716-Emulex-10000,<br>FC5759/5758-Emulex 11002/11000                                                         | AIX 5.2, AIX 5.3, AIX 6.1                                              |
| HP            | Tachyon Fibre Channel, A6684A, A6685A, A5158A,<br>A6795A                                                                                                    | $HP-UX$                                                                |
|               | PCI-X Single-Port 4GB Fibre Channel HBA for HP-UX<br>AB378B                                                                                                    | HP-UX                                                                  |
|               | PCI-X Dual-Port 4GB Fibre Channel HBA for HP-UX<br>AB379B                                                                                                    | $HP-UX$                                                                |
|               | Dual port 4 GB Fibre Channel, PCI-e AD300A                                                                                                    | $HP-UX$                                                                |
|               | Single port 4 GB Fibre Channel, PCI-e AD299A                                                                                                    | HP-UX                                                                  |
|               | Dual Port 4 GB Fibre Channel, PCI-e AD355A                                                                                                    | HP-UX                                                                  |
|               | PCI-X Dual Channel 2GB Fibre Channel HBA A6826A                                                                                                    | HP-UX                                                                  |
|               | PCI-X Single-Port 4GB Fibre Channel HBA for HP-UX<br>AB378B, A6684A                                                                                                    | HP-UX                                                                  |
|               | HP PCI-X Dual-Port 4GB Fibre Channel HBA for HP-UX                                                                                                    | $HP-UX$                                                                |
|               | AB378B                                                                                                    |                                                                        |
| <b>IBM</b>    | DF1080F9, DF1000FA                                                                                                    | <b>AIX</b>                                                             |

**Table 3 Supported Fibre Channel Adapters**

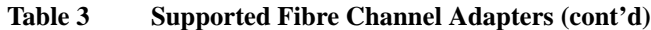

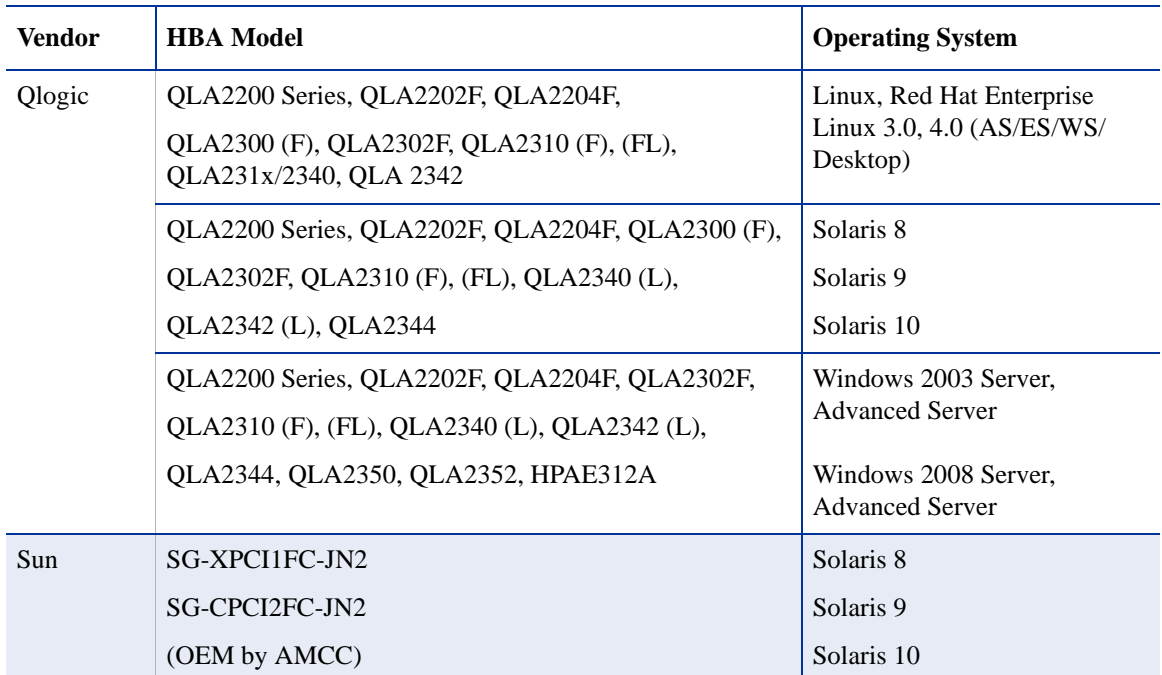

# <span id="page-15-0"></span>Volume Managers

Table 4 lists supports the volume managers supported by Storage Visibility and Automation.

| <b>Vendor</b> | <b>Volume Manager</b>     | <b>Version</b> | <b>Operating System</b>                                              |  |
|---------------|---------------------------|----------------|----------------------------------------------------------------------|--|
| HP            | <b>HP-UX LVM</b>          | Same as OS     | HP-UX 11i v1 (11.11)<br>HP-UX 11i v2 (11.23)<br>HP-UX 11i v3 (11.31) |  |
| <b>IBM</b>    | <b>AIX LVM</b>            | Same as OS     | AIX 5.2<br>AIX 5.3<br>$AIX$ 6.1                                      |  |
| Microsoft     | Native LDM                | Same as OS     | Windows 2003 Server, R2,<br>Advanced Server, 2008 Server             |  |
| Red Hat       | LVM <sub>2</sub>          | 2.6 kernels    | Red Hat Linux 4.0                                                    |  |
| <b>SUN</b>    | Solstice Disk Suite       | 4.2.1          | Solaris 8                                                            |  |
|               | Solaris Volume Manager    | Same as OS     | Solaris 9, Solaris 10                                                |  |
| SuSE          | <b>LVM</b>                | 2.02           | SuSE 10 (x86) SP2                                                    |  |
| Veritas       | <b>Storage Foundation</b> | v4.0           | RHEL 4, RHEL 5                                                       |  |
|               |                           | v4.1           | SuSE Linux 9110 (64 bit)                                             |  |
|               | <b>VxVM</b>               | 3.5            | Solaris 8, 9, 10                                                     |  |

**Table 4 Supported Volume Managers**

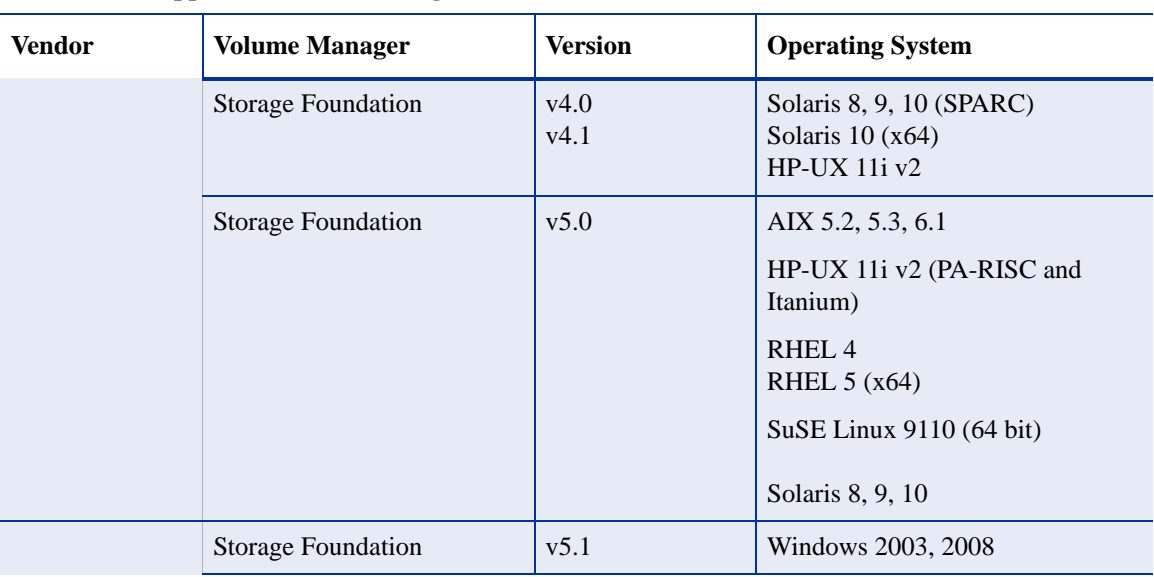

#### **Table 4 Supported Volume Managers (cont'd)**

## <span id="page-16-0"></span>MultiPath Software

Table 5 lists the multipath software supported by Storage Visibility and Automation.

| <b>Vendor</b> | <b>Multipath</b><br><b>Software</b> | <b>Version</b>               | <b>Operating System</b>   |
|---------------|-------------------------------------|------------------------------|---------------------------|
| <b>EMC</b>    | PowerPath                           |                              | AIX 5.2, 5.3, 6.1         |
|               | PowerPath                           | v3.0.0, v4.0.x through 4.4.x | Solaris 8                 |
|               | PowerPath                           | v3.0.4, v4.1.x through 4.4.x | Solaris 9, 10             |
|               | PowerPath                           |                              | RHEL 3, RHEL 4, RHEL 5    |
| Veritas       | <b>DMP</b>                          | v5.0                         | AIX 5.2, 5.3.6.1          |
|               | <b>DMP</b>                          | v4.1                         | <b>HP-UX 11.10</b>        |
|               |                                     |                              | HP-UX 11i<br>HP-UX 11i v2 |
|               |                                     |                              | HP-UX 11i v3              |
|               | <b>DMP</b>                          | v3.2 Update 1                | RHEL 3, RHEL 4            |
|               | <b>DMP</b>                          | v4.0                         | RHEL 3, RHEL 4            |
|               | <b>DMP</b>                          | v3.5                         | Solaris 8, 9, 10          |
|               |                                     | v4.0                         |                           |
|               |                                     | v4.1                         |                           |
|               | <b>DMP</b>                          | v3.1 SP1                     | Windows 2003              |
|               |                                     | v4.0                         |                           |
|               |                                     | v4.1                         |                           |
|               |                                     | v5.0                         |                           |

**Table 5 Supported MultiPath Software**

#### **Table 5 Supported MultiPath Software (cont'd)**

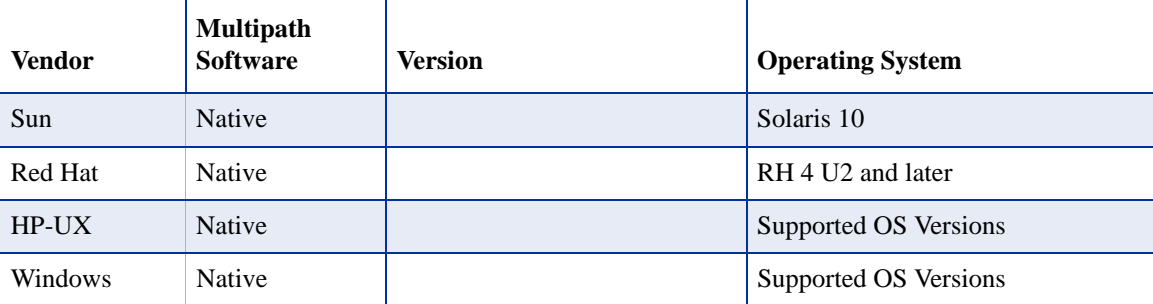

# <span id="page-17-0"></span>Databases/Middleware

Table 6 lists the databases and middleware supported by Storage Visibility and Automation.

| <b>Vendor</b> | <b>Version</b> | <b>Application Installed on the Operating System</b>                                                                                        |
|---------------|----------------|----------------------------------------------------------------------------------------------------|
| Oracle DB     | Oracle 10g     | AIX 6.1<br>$HP-UX 11i v3$<br>Red Hat Enterprise Linux v4.0, (AS/ES/WS/Desktop)<br>Solaris 10<br>Windows 2003, Windows 2008                  |
|               | Oracle ASM 10g | $AIX$ 6.1<br>HP-UX $11i v3$<br>Red Hat Enterprise Linux v4.0, (AS/ES/WS/Desktop)<br>Solaris 10<br>Windows 2003, Windows 2008                |
|               | Oracle 11g     | AIX 6.1<br>$HP-UX 11i v3$<br>Red Hat Enterprise Linux v4.0, (AS/ES/WS/Desktop)<br>Solaris 10<br>Windows 2003, Windows 2008                  |
|               | Oracle ASM 11g | $AIX$ 6.1<br>$HP-UX$ 11 $i$ v <sub>3</sub><br>Red Hat Enterprise Linux v4.0, (AS/ES/WS/Desktop)<br>Solaris 10<br>Windows 2003, Windows 2008 |

**Table 6 Supported Databases/Middleware**

# <span id="page-18-0"></span>3 What's Fixed in Storage Visibility and Automation 7.80

For information about fixed defects for Server Automation (SA), Service Automation Visualizer (SAV), Service Automation Reporter (SAR), and Storage Essentials (SE), please refer to the *Release Notes* for those products or features.

# <span id="page-18-1"></span>Storage Host Agent Extension

# <span id="page-18-2"></span>Bug ID:170531 / QCID 81885

**Description**: Disk devices are not rendered for HP Smart Array devices.

**Platform**: Linux

**Subsystem**: Storage Host Agent Extension

**Symptom**: Disk devices are not rendered in the Server Viewer for all HP Smart Array devices on the Linux platform. These devices are characterized by device names which are located in the path /dev/cciss.

**Resolution**: Fixed

# <span id="page-18-3"></span>Storage Agent

# <span id="page-18-4"></span>Bug ID: 158543 / QCID 69897

**Description**: The serial number in a NetApp filer does not match the known system serial number.

**Platform**: Independent

**Subsystem**: Storage Agent

**Symptom**: The serial number in a NetApp filer does not match the actual serial number for the NAS filer device.

**Resolution**: Fixed

# <span id="page-19-0"></span>SA Client

# <span id="page-19-1"></span>Bug ID: 159958 / QCID 71312

**Description**: Cannot create new public group without the Manage Public Group for Servers permission.

**Platform**: Independent

**Subsystem**: SA Client

**Symptom**: An error occurs when attempting to create a static or dynamic group with only the Managed Device Group permission for Storage System or Fabrics.

**Resolution**: Fixed

# <span id="page-20-0"></span>4 Known Problems, Restrictions, & Workarounds in Storage Visibility and Automation 7.80

For information about known defects for Server Automation (SA), Service Automation Visualizer (SAV), Service Automation Reporter (SAR), and Storage Essentials (SE), please refer to the *Release Notes* for these products or features.

# <span id="page-20-1"></span>SE Connector

## <span id="page-20-2"></span>QCID 88755

**Description**: There is no Target and Target Volume information displayed for a LUN.

**Platform**: Independent

**Subsystem**: SE Connector

**Symptom**: Target and Target Volume display "-" for a LUN in the storage volume access path view.

**Workaround**: None.

### <span id="page-20-3"></span>QCID 91582

**Description**: Provisioning changes on a volume or pool for an EVA array might not immediately display in its corresponding inventory view.

**Platform**: Independent

**Subsystem**: SE Connector

**Symptom**: When you perform a provisioning operation for an HP EVA array (such as create, delete, or modify a volume or pool), the changes for the volume or pool might not be immediately available in SA after running the "Update from Storage Essentials" process.

**Workaround**: After 30 minutes has lapsed, run the "Update from Storage Essentials" process again. See the *Storage Essentials SRM Software User Guide* for information about provisioning EVA arrays.

### <span id="page-20-4"></span>QCID 93130

**Description**: "Last Scan" on the Storage Scanners main panel does not display the correct date and time of when SE Connector last scanned a storage device.

**Platform**: Independent

**Subsystem**: SE Connector

**Symptom**: The current date and time is shown in the "Last Scan" column on the Storage Scanners main panel, instead of the date and time of when SE Connector actually last scanned a storage device.

**Workaround**: Verify the correct date and time that a storage device was last scanned in Managed Elements.

### <span id="page-21-0"></span>QCID 93313

**Description**: When you are creating a new access control, if you type the SE user name in the wrong case (SE is case sensitive about usernames) and then try to edit the SE Scanner access control to change the case (such as from lowercase to uppercase or vice versa), the changes are not implemented in the access control. This occurs when the name is all the same letters and numbers as the name that was originally entered, but only the case of the letters has changed.

**Platform**: Independent

**Subsystem**: SE Connector

**Symptom**: Editing SE Scanner access controls to change the case of letters in the username (from uppercase to lowercase or from lowercase to uppercase) does not work. This occurs when the name is all the same letters and numbers as the originally entered name, but only the case of the letters has changed.

**Workaround**: Edit the access control and completely change the username. Apply these changes. Edit the access control again and then change the username to the correct name in the correct case. Apply these changes.

# <span id="page-21-1"></span>QCID 93316

**Description**: When you are creating a new access control, if you type the password in the wrong case (SE is case sensitive about passwords) and then try to edit the SE Scanner access control to change the case (such as from lowercase to uppercase or vice versa), the changes are not implemented in the access control. This occurs when the password is all the same letters and numbers as the password that was originally entered, but only the case of the letters has changed.

**Platform**: Independent

**Subsystem**: SE Connector

**Symptom**: Editing SE Scanner access controls to change the case of letters in the password (from uppercase to lowercase or from lowercase to uppercase) does not work. This occurs when the password is all the same letters and numbers as the password that was originally entered, but only the case of the letters has changed.

**Workaround**: Edit the access control and completely change the password. Apply these changes. Edit the access control again and then change the password to the correct password in the correct case. Apply these changes.

# <span id="page-21-2"></span>Database Scanner for Oracle

## <span id="page-21-3"></span>QCID 88091

**Description**: Certain files (utility scripts) are not automatically removed from a managed server. These are Database Scanner for Oracle binaries that are copied to a managed server during each snapshot process.

**Platform**: Independent

**Subsystem**: Database Scanner for Oracle

**Symptom**: Each time you create a Database Scanner snapshot, you will see these files on the managed server because they are copied to it during the snapshot process.

Workaround: If you need to repurpose a managed server and it still has these files on it, you should remove them to *clean* the server. To remove all Database Scanner for Oracle binaries from a managed server, perform the following steps:

- 1 From the Navigation pane, select **Devices** ➤ **Servers** ➤ **All Managed Servers**.
- 2 Right-click the managed server and then select **Run Script** ➤ **Select Script**.
- 3 In the Run Server Script window, click **Select Script** to display the Select Script dialog.
- 4 In either the Browser Scripts tab or the Browse Folders tab, select the "post-uninstall script for Database scanner for Oracle [unix|win]" script and then click **Select**.

To view this script, you must have permissions on the "/Opsware/Tools/Server Modules com.opsware.server.module.storage.dbscanner.oracle" folder.

5 In the Run Server Script window, click **Next** and then click **Start Job** in the Options pane. Do not specify any additional parameters.

When the job successfully finishes, all files related to the Database Scanner for Oracle will no longer be on the *cleaned* managed server.

### <span id="page-22-0"></span>QCID 91143

**Description**: The status of an ASM Diskgroup shown in the Properties view is different than the status shown in the Database Configuration Assistant (DBCA) view.

**Platform**: Independent

**Subsystem**: Database Scanner for Oracle

**Symptom**: In the Properties view, the status is CONNECTED. In the DBCA, the status is MOUNTED. By definition, the status of ASM Diskgroup is relative to the database instance. What is reported in the Properties view matches the status for one database instance only.

**Workaround**: None.

#### <span id="page-22-1"></span>QCID 93690

**Description:** The Server ► Relationships ► SAN Switches panel only displays SAN switches to which the given server is directly connected. In some cases, a server may depend on SAN switches that are not displayed in this panel. For example, a virtual server may be using storage allocated from a hypervisor that was allocated storage from a SAN.

**Platform**: Independent

**Subsystem**: Database Scanner for Oracle

**Symptom**: The content pane for Relationships (SAN Switches and SAN Fabrics) on a virtual server is empty ("No items found").

**Workaround**: None.

#### <span id="page-22-2"></span>QCID 93721

**Description**: For DISMOUNTED ASM disk groups, a null entry is reported for all ASM disks.

**Platform**: Independent

**Subsystem**: Database Scanner for Oracle

**Symptom**: Under Inventory  $\triangleright$  Storage  $\triangleright$  Volumes, the removed physical drive displays as null in the Composition and Connectivity views. This null entry is reported by Oracle and the Oracle Database Scanner for Oracle reports this as such.

**Workaround**: None.

## <span id="page-23-0"></span>QCID 93777

**Description**: When multiple ASM databases are discovered, the scan status of some ASM database instances display as INCOMPLETE.

**Platform**: Independent

**Subsystem**: Database Scanner for Oracle

**Symptom**: You created several ASM instances and then ran the Database Scanner for Oracle snapshot. After the snapshot process, the status of some ASM database instances is INCOMPLETE.

**Workaround**: None.

## <span id="page-23-1"></span>QCID 93778

**Description**: The supply chain for all database instances built on ASM is not reported.

**Platform**: Independent

**Subsystem**: Database Scanner for Oracle

**Symptom**: This problem occurs when the database instances are built on top of Oracle ASM and more than one of these database instances are on the same Oracle server. In this situation, the discovery process saves the ASM files used by only one of the database instances. ASM files used by the other database instances will be not be saved. For example, not all SAN arrays will be reported on for all database instances built on ASM. The SAN arrays will be reported for only one database instance—the database instance that was most recently synchronized.

**Workaround**: None.

# <span id="page-23-2"></span>Bug ID: 156909 / QCID 68263

**Description**: Tablespace's free space view does not match the Oracle Enterprise Manager (OEM) view.

**Platform**: Independent

**Subsystem**: Database Scanner for Oracle

**Symptom**: In the tablespace view, the free space does not match what is displayed in the Oracle Enterprise Manager (OEM) tablespace.

#### **Workaround**: None

**Note**: There is an OEM bug about some tablespaces showing the incorrect used size. The Database Scanner for Oracle gets the tablespace used size directly from all of its data files, which avoid the OEM bug.

# <span id="page-24-0"></span>Storage Host Agent Extension

## <span id="page-24-1"></span>QCID 92472

**Description**: The Composition view does not display volume and disk relationship information for a mirrored volume on SuSE.

**Platform**: Independent

**Subsystem**: Storage Host Agent Extension

**Symptom**: You created a mirrored volume using LVM and then created and ran an inventory snapshot on a SuSE server. In the Server Explorer, in the Inventory ➤ Storage ➤ Volumes view, you selected the mirrored volume and then the Composition view. There was no volume and disk relationship information displayed for the mirrored volume that is created using LVM in the Composition view after running the inventory snapshot.

**Workaround**: None.

## <span id="page-24-2"></span>QCID 93521

**Description**: Virtual server RDM disk Composition and Connectivity information is incorrect for an XP array.

**Platform**: Independent

**Subsystem**: Storage Host Agent Extension

**Symptom**: XP storage LUSE volume is not displayed for the RDM disk.

**Workaround**: None.

## <span id="page-24-3"></span>Bug ID: 149406 / QCID 60760

Description: Solaris LVM RAID on Soft Partition on slices stops responding.

Platform: Independent

Subsystem: Storage Host Agent Extension

**Symptom**: This configuration produces a defective storage supply chain.

**Workaround**: None

## <span id="page-24-4"></span>Bug ID: 149707 / QCID 61061

**Description**: The Storage Host Agent Extension reports two single port cards when a single dual port card is present.

**Platform**: Independent

**Subsystem**: Storage Host Agent Extension

**Symptom**: The SNIA v1 HBAAPI reports ambiguous information with regard to ports on a multi-port card. Some vendors may model dual port cards as two single-port cards. This is the information that ASAS reports on—output that shows a single dual port card with a single serial number, where each adapter has its own unique node WWN.

Workaround: None

# <span id="page-25-0"></span>Bug ID: 151921 / QCID 63275

**Description**: There is no distinction between the volume types "Mirror Concatenated" and "Mirror Striped" in the Volume Manager labels.

**Platform**: Independent

**Subsystem**: Storage Host Agent Extension

**Symptom**: When you add a mirror to concatenated or stripe, the volume display labels both as "Mirrored" and does not distinguish between concatenated or striped in the label. Note that "Mirrored Concatenated" and "Mirror Striped" are distinct on the volume manager on the host, such as on the Veritas Volume Manager.

**Workaround**: None-the type of the volume manager might not match the native tool, such as the Veritas Volume Manager. The STORAGE\_TYPE value is the immediate node in the supply graph, which is the storage type of the most decendent volume.

# <span id="page-25-1"></span>Bug ID: 152016 / QCID 63370

**Description**: The STORAGE DRIVE value is incorrectly formatted for SunOS 5.10 disks.

**Platform**: Unix

**Subsystem**: Storage Host Agent Extension

**Symptom**: The value stored in STORAGE\_COMPONENTS.STORAGE\_DRIVE is a different format on Solaris 5.10 than on Solaris 5.8 and 5.9. The different format for 5.10 causes a broken storage supply chain on affected servers.

**Workaround**: Check the version number in the /etc/format.dat file on the server. If it is less than 1.28, update the file.

# <span id="page-25-2"></span>Bug ID: 152942 / QCID 64296

**Description**: QLogic 9.1.4.15 HBAAPI is defective.

**Platform**: Windows

**Subsystem**: Storage Host Agent Extension

**Symptom**: On a Windows 2003 server with the SNIA library from QLogic, Fibre Channel Adapter and storage volume information might not be discovered by the Storage Host Agent Extension, causing fibreproxy.exe to stop responding.

**Workaround**: For Windows Server 2003 and Microsoft Windows 2000 operating systems, use the native Microsoft SNIA library instead of the SNIA that is provided by the QLogic driver. Download the Fibre Channel Information Tool to add the Microsoft HBAAPI support to the operating system. For Windows 2003 SP1 or later, the Microsoft HBAAPI support is built in. If the SNIA's version of hbaapi.dll is installed on the operating system, remove it.

# <span id="page-25-3"></span>Bug ID: 154418 / QCID 65772

**Description**: The Unix QLogic snapshot is missing information in the Hardware view and Volumes pane.

**Platform**: Unix

**Subsystem**: Storage Host Agent Extension

**Symptom**: When you snapshot a Unix server that has a OLogic driver installed, there is no FC adapter information in the Hardware view. There is also no composition and connectivity information for any SAN volume in the Volumes pane.

**Workaround**: Install patches 108434 and 108435 on Solaris 8 SPARC servers. The Storage Host Agent Extension on Solaris 5.8 SPARC requires these patches.

**Note**: There is no known workaround for Red Hat 3 or Red Hat 4 servers using QLogic controllers.

## <span id="page-26-0"></span>Bug ID: 154971 / QCID 66325

**Description**: Veritas Storage Foundation 4.3 with QLogic 9.1.4.15 results in invalid fibre proxy SCSI addresses.

**Platform**: Independent

**Subsystem**: Storage Host Agent Extension

**Symptom**: The SAN storage volume displays both LUN and Root as the Service Type. There are two lines for the physical drives: One line displays LUN and the other displays Root.

**Workaround**: None

## <span id="page-26-1"></span>Bug ID: 155476 / QCID 66830

**Description**: There is no support for mounting Windows 32 file systems on non-drive letter locations.

**Platform**: Windows

**Subsystem**: Storage Host Agent Extension

**Symptom**: The file system is not shown on the server storage file system panel when the partition and format on the Windows server is mounted to an empty NTFS folder.

#### **Workaround**: None

**Note**: The Storage Host Agent Extension does not report file systems that have non-drive letter mount points. The Storage Host Agent Extension does not report file systems that have multiple mount points.

## <span id="page-26-2"></span>Bug ID: 157044 / QCID 68398

**Description**: Fibreproxy is broken on Windows 2000 SP4 server with a QLA2310 HBA and vendor driver version 9.1.4.10.

**Platform**: Windows

**Subsystem**: Storage Host Agent Extension

**Symptom**: A storage inventory snapshot does not gather and supply complete data, including storage volume and FCA information.

#### **Workaround**: None

# <span id="page-27-0"></span>Bug ID: 157579 / QCID 68933

**Description**: Running fibreproxy on a Windows server with Emulex installed returns multiple FibreChannelTargetMappings.

**Platform**: Windows

**Subsystem**: Storage Host Agent Extension

**Symptom**: When you run take a Storage Host Agent Extension snapshot by running fibreproxy on a Windows server where Emulex LP850, LP952, LP9002, or LP9402 is installed, three FibreChannelTargetMappings are returned, two of which are duplicates. This symptom does not occur with Emulex driver 1.30a9.

**Workaround**: None

# <span id="page-27-1"></span>Bug ID: 158923 / QCID 70277

Description: Disabling all MPIO paths for a device causes diskproxy and mpioproxy to stop responding.

Platform: AIX

Subsystem: Storage Host Agent Extension

**Symptom**: If you run the chpath command as shown below to take a Storage Host Agent Extension snapshot for each available path to the device, all the MPIO paths to a logical device become disabled. In this state, the system calls used by the diskproxy and mpioproxy will stop responding.

chpath -l hdisk2 -p fscsi0 -s disable xx

**Workaround**: None

# <span id="page-27-2"></span>Bug ID: 159156 / QCID 70510

**Description:** After you remove a LUN mapping, the old LUN mapping information still displays in the SAN array volume view and in the server storage volume view. An additional access path is displayed in the SAN array volume view (Access Path subview) for the volume for which LUN mapping was removed. The access path that shows no initiator device and/or initiator port information is the correct one.

**Platform**: Independent

**Subsystem**: Storage Host Agent Extension

**Symptom**: For a mounted SAN volume on a server, when LUN mapping for the same SAN volume on the storage array is updated to remove the initiator ports, the server still reports that it sees the volume. As a result, an incorrect access path for the SAN volume is displayed. The Storage Agent for the storage array correctly updates the LUN mapping when the next synchronization is run and shows no initiator ports for the LUN mapping. The incorrect access path is removed from the display when the next Storage Host Agent Extension snapshot is run.

**Workaround**: Take a snapshot of the server to which the volume was mapped or partitioned.

# <span id="page-27-3"></span>Bug ID: 159580 / QCID 70934

**Description**: SAV displays incorrect information after adding a zone to a fabric.

**Platform**: Independent

**Subsystem**: Storage Host Agent Extension

**Symptom**: A fabric zone to card WWN does not correlate to the server, but a zone to the port WWN does have correct correlation. The zone is not associated to the correct server/port/WWN.

**Workaround**: None

## <span id="page-28-0"></span>Bug ID: 164951 / QCID 76305

**Description**: Multipath information does not display correctly for an HP-UX 11iv2 server in the SA Client.

**Platform**: Independent

**Subsystem**: Storage Host Agent Extension

**Symptom**: The multipath information is not reported correctly for a server that has HP-UX 11iv2 OS installed and Veritas DMP managing the multipathing in the SA Client. The SNIA library does not support HBA\_GetFcpTargetMappingsV2r.

**Workaround**: None

## <span id="page-28-1"></span>Bug ID: 168716 / QCID 80070

**Description**: Broken supply chain on AIX 5.2 with Powerpath.

**Platform**: Independent

**Subsystem**: Storage Host Agent Extension

**Symptom**: On servers running AIX 5.2 with PCI-X Fibre Channel Adapters, the supply chain does not display after taking an inventory snapshot.

**Workaround**: None

### <span id="page-28-2"></span>Bug ID:168889 / QCID 80243

**Description**: Logical volume devices appear to be under Veritas DMP control when they are not taking a new snapshot.

**Platform**: Independent

**Subsystem**: Storage Host Agent Extension

**Symptom**: If you disable a volume in Veritas DMP and subsequently take a new Storage Host Agent Extension snapshot, the updated volume appears as though it remains managed by Veritas DMP.

**Workaround**: When constructing LVM modules on the HP-UX 11.31 platform, use agile DSF devices. There is no workaround for other platforms.

## <span id="page-28-3"></span>Bug ID: 167103 / QCID 78457

**Description**: The Storage Disk panel appears empty after upgrading to SA 7.50 and ASAS 7.50.

**Platform**: Independent

**Subsystem**: Storage Host Agent Extension

**Symptom**: If you perform a core upgrade to SA 7.50 and ASAS 7.50 and then run the customer extension to upgrade a Storage Host Agent Extension on the host, the host disappears from the INTERFACE table and the host's STORAGE\_DRIVE does not appear in the STORAGE\_COMPONENT table.

**Workaround**: It may take one to two hours for the host and drives to repopulate their tables. Verify that the host is present in the INTERFACE table and that the STORAGE\_DRIVE element is present in the STORAGE\_COMPONENT table.

# <span id="page-29-0"></span>Storage Agent

# <span id="page-29-1"></span>Bug ID: 164789 / QCID 76143

**Description**: File systems mounted to a directory containing more than 255 characters do not appear in the file system list in the SA Client.

**Platform**: Independent

**Subsystem**: Storage Agent

**Symptom**: If you create a mount point folder with a mount name containing more than 255 characters (including spaces), an error similar to the following will appear:

twist exception: java.sql.SQLException: ORA-12899: value too large for column "TRUTH"."AIM\_FILE\_SYSTEM"."CAPTION" (actual: 259, maximum: 255)

**Workaround**: Do not use more than 255 characters for the entire path to the mounted directory, starting at the root.

# <span id="page-29-2"></span>**Other**

# <span id="page-29-3"></span>Bug ID: 155094 / QCID 66448

**Description**: Advanced Search results for Storage System Discovery Date do not display correctly.

**Platform**: Independent

**Subsystem**: SA Client (Search)

**Symptom**: If the user profile setting on the SAS Web Client is UTC, all discovered dates will display as expected. If the user profile setting is set to a timezone other than UTC, some discovery dates for SAN arrays, NAS filers, and switches will not display as expected, although they are technically correct.

**Workaround**: Set the user profile to UTC.

# <span id="page-30-0"></span>5 Documentation Errata

This chapter updates information in the Storage Visibility and Automation user documentation.

# <span id="page-30-1"></span>Storage Visibility and Automation User Guide

The following new default value replaces the default described in Chapter 2, Asset Discovery, in the "SE Connector" section:

com.creekpath.agent.common.devices.scheduled.full.sync.max.wait.minutes=480

The following new default value replaces the default described in Chapter 2, Asset Discovery, in the "Update From Storage Essentials" section:

com.creekpath.agent.common.devices.manual.full.sync.max.wait.minutes=480

# <span id="page-30-2"></span>Storage Visibility and Automation Installation & Administration Guide

The following new default value replaces the default described in Chapter 5, SE Connector:

com.creekpath.agent.common.devices.scheduled.full.sync.max.wait.minutes=480

The following new default value replaces the default described in Chapter 5, SE Connector, in the "Update From Storage Essentials" section:

com.creekpath.agent.common.devices.manual.full.sync.max.wait.minutes=480